#### **QGIS cannot store master password in wallet/keyring**

*2019-03-04 01:17 AM - Cory Albrecht*

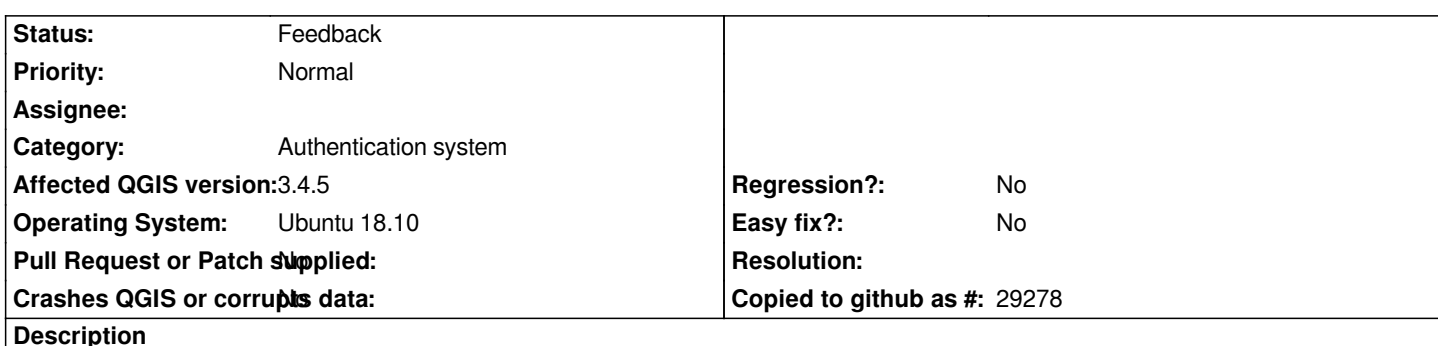

*../../src/core/qgsmessagelog.cpp:29 : (logMessage) [23002ms] 2019-03-03T19:15:29 Password Helper<sup>1</sup> Opening Wallet/KeyRing for WRITE…*

*../../src/core/qgsmessagelog.cpp:29 : (logMessage) [7ms] 2019-03-03T19:15:29 Password Helper<sup>1</sup> Error in Wallet/KeyRing: Storing password in your Wallet/KeyRing failed: Unknown error.*

*../../src/core/qgsmessagelog.cpp:29 : (logMessage) [17ms] 2019-03-03T19:15:29 Messages<sup>1</sup> Password helper write :*

*Affects 3.45, 3.60 and 3.7*

# **History**

### **#1 - 2019-03-04 01:24 AM - Cory Albrecht**

*Wen trying to add a layer from a PostGIS connection that uses a stored auth config instead of saving the userid and password separately:*

*../../src/providers/postgres/qgspostgresconn.cpp:216 : (QgsPostgresConn) [0ms] [thread:0x55d640e6e5e0] New PostgreSQL connection for dbname='physgeo' host=pg1.db.cory.albrecht.name port=5432 sslmode=require authcfg=ou8c1bg*

*../../src/core/auth/qgsauthmanager.cpp:501 : (setMasterPassword) [0ms] [thread:0x55d640e6e5e0] Master password is not yet set by user*

*../../src/core/qgsmessagelog.cpp:29 : (logMessage) [0ms] [thread:0x55d640e6e5e0] 2019-03-03T19:21:57 Password Helper[1] Opening Wallet/KeyRing for READ…*

*../../src/core/qgsmessagelog.cpp:29 : (logMessage) [3ms] [thread:0x55d640e6e5e0] 2019-03-03T19:21:57 Password Helper[1] Error in Wallet/KeyRing: Retrieving password from your Wallet/KeyRing failed: Unknown error.*

*../../src/gui/qgscredentialdialog.cpp:112 : (requestMasterPassword) [0ms] [thread:0x55d640e6e5e0] emitting signal*

*../../src/core/qgsmessagelog.cpp:29 : (logMessage) [6ms] 2019-03-03T19:21:57 Messages[2] Authentication Manager : Retrieving password from your Wallet/KeyRing failed: Unknown error.*

- *../../src/gui/qgscredentialdialog.cpp:124 : (requestCredentialsMasterPassword) [1ms] Entering.*
- *../../src/gui/qgscredentialdialog.cpp:156 : (requestCredentialsMasterPassword) [1ms] exec()*

*And then QGIS just hangs. This is even though the*

# **#2 - 2019-03-05 03:49 PM - Giovanni Manghi**

*- Assignee deleted (Larry Shaffer)*

*@alessandro is this a previously unknown regression? I can't replicate trying store username/password.*

# **#3 - 2019-03-06 02:59 PM - Alessandro Pasotti**

## **#4 - 2019-03-06 03:01 PM - Giovanni Manghi**

*- Status changed from Open to Feedback*

# **#5 - 2019-03-06 04:35 PM - Alessandro Pasotti**

*Confirmed on ubuntu with default window manager.*

*Maybe related to: https://github.com/qgis/QGIS/pull/9333*

*According to gdb, there is a deadlock in [QSqlDatabase QgsAuthManager::authD](https://github.com/qgis/QGIS/pull/9333)atabaseConnection() const*

# **#6 - 2019-03-06 05:17 PM - Cory Albrecht**

*I use Ubuntu 18.10. In the chooser by the green "Sign In" button there is a gear and it allows the choice of "GNOME", "GNOME on Xorg", "Ubuntu", and "Ubuntu on Wayland". I use the "GNOME on Xorg" one, normally, though because I have a high dpi screen on my laptop (3840x2160), I occasionally choose "GNOME" which starts Wayland instead of Xorg because it can occasionally make multi-monitor use easier especially with differing resolutions. However, this error occurs on both. (I never choose the "Ubuntu" options.)*